## 士林 SDE 溫度表自動演算操作步驟

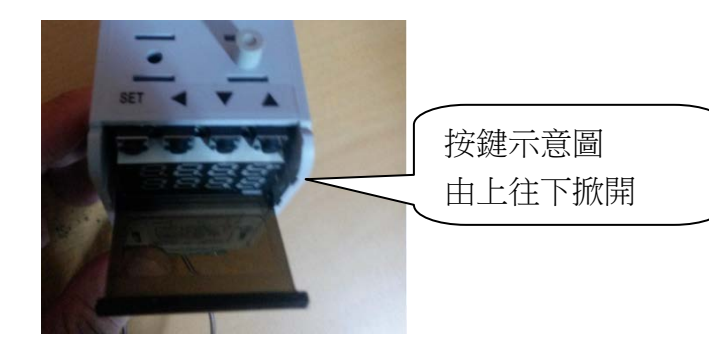

1.送電後顯示如下

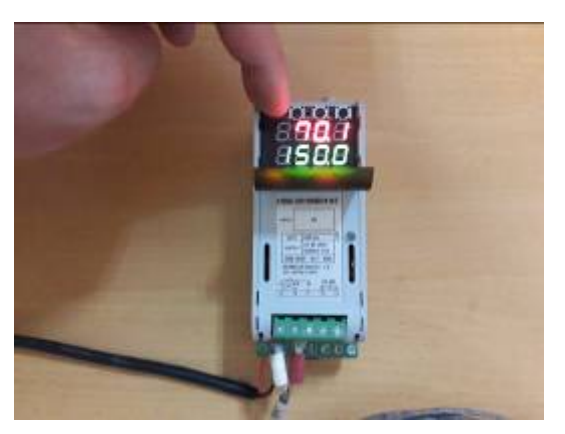

2.按 SET 鍵 1 次,顯示 r-s 如下

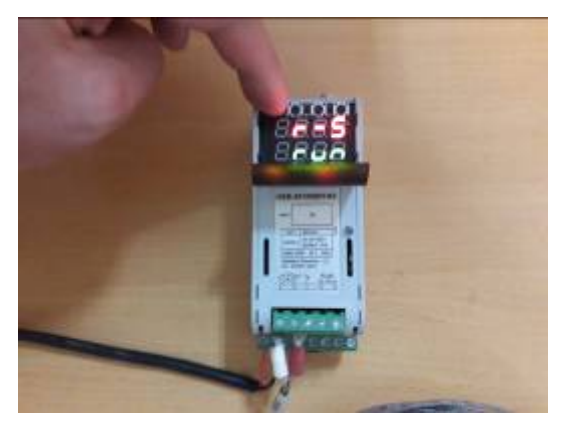

3.顯示 r-s,再按 SET 鍵 1 次, 顯示 At 如下

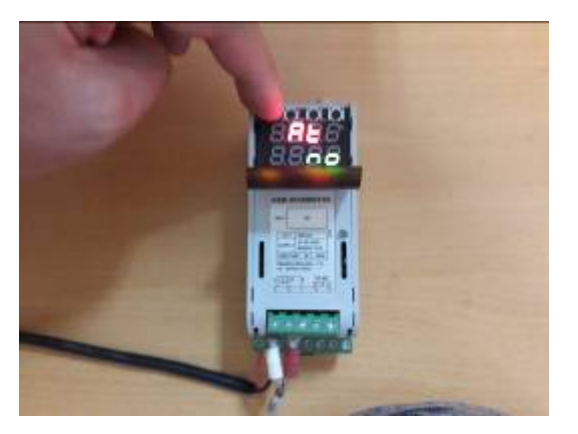

4. 顯示 AT,按←鍵時參數會閃爍 如下

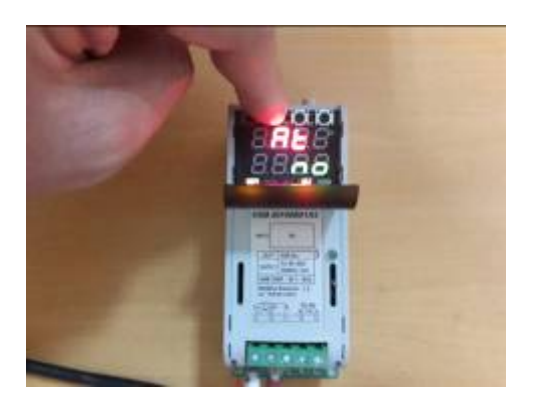

5. 參數閃爍時,再按▼鍵,參數會顯示 yes,如下

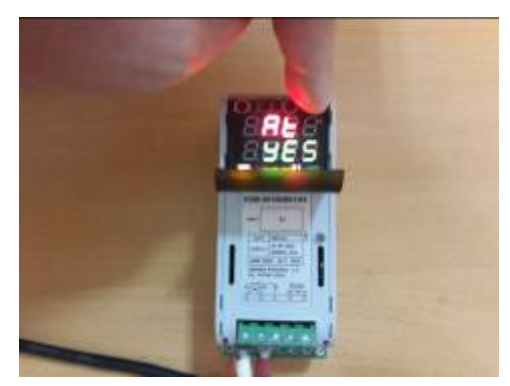

6. 按 SET 鍵

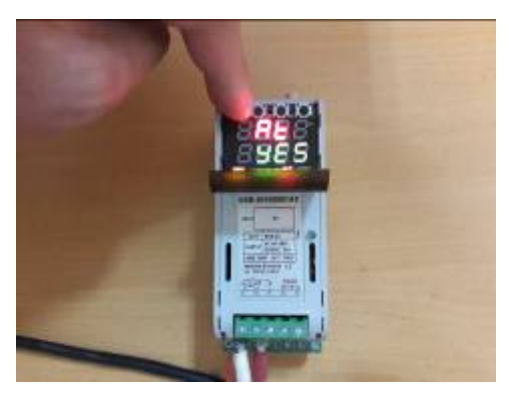

7. AT 指示燈會亮起,如下

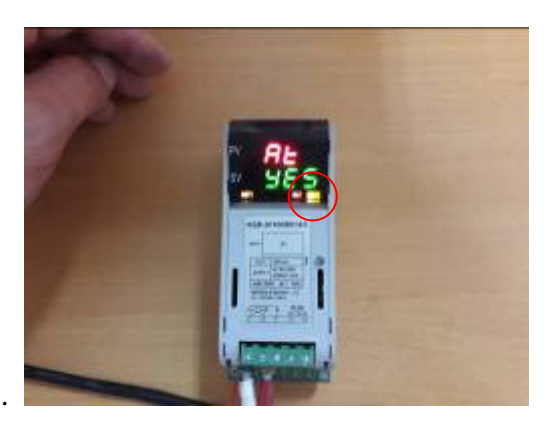

8.開始自動演算中大約 20~40 分鐘。

9. 自動演算 AT 指示燈會熄滅則演算結束,如下圖

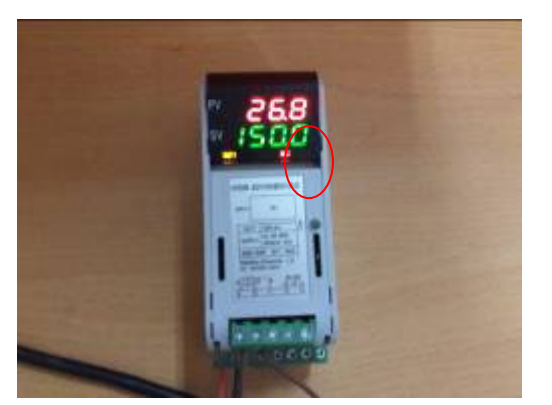

相關步驟可連結如下網址: YOUTUBE影片: <https://youtu.be/6AM2RYCJnfY>